## **AXYS® RS-232 to RS-485 Interface Adapter Installation notes**

These notes describe the use of the RS-232 to RS-485 network adaptor which forms the interface between a PC running AXYS® WinControl software and AXYS® loudspeakers fitted with an RS-485 interface. The adaptor described here is specifically intended for use with older PCs fitted with a serial COM port, normally in the form of a 9-pin male Dsub connector. An alternative USB version, for use with later PCs, is also available.

Full-duplex RS-485 is chosen as the network communications method for installations using Intellivox and other AXYS® loudspeakers for its high maximum transmission length and low susceptibility to data corruption. PCs are usually not equipped with RS-485 ports and therefore cannot connect directly to an Intellivox.

## **WHAT'S IN THE BOX**

The RS-485 interface kit is normally supplied as part of the Intellivox Program set, but is also available separately. Check that the box contains:

- The RS-485 interface
- Installation notes (this document)

## **CONNECTORS AND CABLES**

Ensure that the interface is the correct version for the PC with which it is to be used. Note that the interface has a 9 pin female Dsub connector at each end. One end is labelled RS-485, for connection to the Intellivox network, while the other, labelled PC, is for connection to the PC's serial COM port. It is important not to confuse the two connectors.

Connect the PC side of the interface to the PC running WinControl, either directly or using a 9-pin male Dsub to 9-pin female Dsub cable.

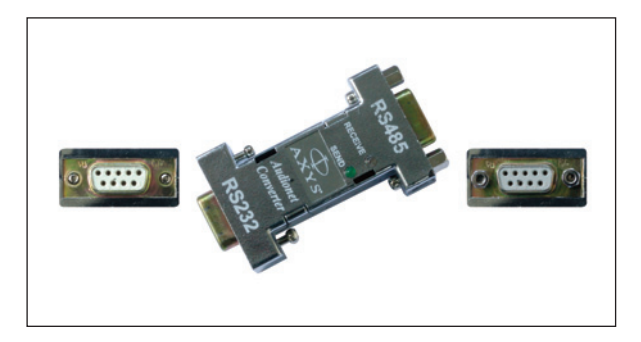

The interface is powered from the PC, and no external power supply is necessary. Connection is simply a matter of plugging the PC cable in.

1. Launch WinControl and test the communications with the interface by clicking click on **Options > Communication options**. The *Communication options* dialogue box opens. Uncheck the **Off-line** box. Open the **Port number** drop-down list by clicking on the arrow at the side of the field. Select the port to be used. Click OK.

2. Click on **Command > Netscan**, watching the interface as you do so. As you click on Netscan, you should see the green SEND LED flash briefly; this indicates correct operation.

The interface is now ready for use with WinControl and connection to the Intellivox network.

## **CONNECTION**

Connect the RS-485 side of the interface to the loudspeaker to be controlled, using a 9-pin male Dsub to WAGO or 9-pin male Dsub to XLR cable as appropriate. The cable should be the WAGO version in the case of Intellivox models or the XLR version for the other AXYS® models. Suitable cables are available pre-made from Duran Audio as Part Nos. 97660081 (WAGO) or 97660082 (XLR).

When access to an individual Intellivox's connection panel is a practical proposition, WinControl file upload and adjustment is usually carried out using a laptop. In some installations, the network connection to a speaker may be made permanent for access reasons; in this case it is likely that the remote network access point provided by the installation will employ a different type of connector, and the installer must make his/her own arrangements for a suitable cable. Refer to the main Intellivox Installation Manual for connector pinouts, etc.